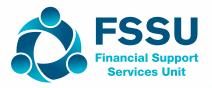

# **Purchasing Information For FSSU SAGE 50cloud**

Cost of FSSU SAGE 50cloud €27.50 per month Inc VAT

#### STEP 1:

Ask your IT person to review the technical specification details below

IT Specification required to run Sage 50cloud:

#### **Minimum Hardware:**

**Computer**IBM compatible computer **Processor speed**2Ghz processor or higher

**RAM (memory)** 2 gigabytes (GB) or 4GB RAM if running a 64-bit operating system

Free disk space 5GB of free disk space

Screen resolution Between 1024 x 768 and 1920 x 1080 - this applies to 4k and hi-res monitors

**DPI setting** Maximum of 125%

Microsoft.NET Framework 4.6 or higher. This is included with the Sage 50 Accounts installer and is

installed along with the software if .NET 4.6 or higher isn't already installed.

**Network users only** 1Gbps network speed (100 Mbps minimum)

#### **Supported Operating Systems:**

Microsoft support for Windows 7, Windows Server 2008 and Windows Server 2008 R2 ended on 14 January 2020. We therefore recommend that you don't install on those operating systems.

All 32-bit or 64-bit variants of Microsoft Windows operating systems:

- Windows 10 (except Windows 10S)
- Windows 8.1
- Windows 7
- Windows Server 2019 (except Windows Server 2019 Essentials)
- Windows Server 2016 (except Windows Server 2016 Essentials)
- Windows Server 2012 (except Windows Server 2012 Essentials)
- Windows Server 2012 R2 (except Windows Server 2012 R2 Essentials)
- Windows Server 2008 R2 (not supported on Small Business Server/SBS 2011)
- Windows Server 2008 (not supported on Small Business Server/SBS 2008)

You must also ensure all the latest Microsoft service packs and updates are installed.

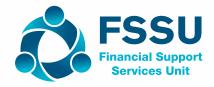

#### STEP 2:

Complete the attached form and email to: businesspartnerteam@sage.com AND info@fssu.ie USE THE ATTACHED ORDER FORM TO AVAIL OF THE SPECIAL PRICE

#### STEP 3:

Sage will email the account details, serial no. and activation code.

PLEASE CHECK THAT THE PRICE STATED IS CORRECT.

#### STEP 4:

In Sage 50, under tools > activation, upgrade the program by following the on-screen instructions.

Click Help > About, and check that the variant reads Sage 50 Cloud Accounts. Only then email Sage as per step 5.

#### STEP 5:

Send an email to **businesspartnerteam@sage.com** AND **info@fssu.ie** quoting your Sage A/C no. and serial no. confirming that the upgrade is complete and you WISH TO CANCEL YOUR PREVIOUS SUBSCRIPTION.

### **Order Form**

## FSSU Standard SAGE 50cloud Package

Email Subject: FSSU ORDER REFERENCE NUMBER: N03316

Email to: businesspartnerteam@sage.com AND info@fssu.ie

This form can be completed on screen.

After completion please save to your desktop and attach to email using the details above.

| Date:                                        |  |  |
|----------------------------------------------|--|--|
|                                              |  |  |
| 0.1 .10                                      |  |  |
| School Roll Number:                          |  |  |
| School Name                                  |  |  |
| School Address                               |  |  |
| Bank Name:                                   |  |  |
| BIC Number:                                  |  |  |
| IBAN Number:                                 |  |  |
| Accounts Secretary/<br>Bursar Name:          |  |  |
| Accounts Secretary/<br>Bursar Telephone No:  |  |  |
| Accounts Secretary/<br>Bursar Email Address: |  |  |

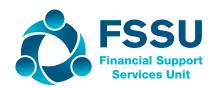